#### **Procurement** makes it possible

SAP ARIBA • SAP FIELDGLASS • SAP S/4HANA

# SAP Fieldglass Integration with SAP S/4HANA and SAP ERP

Product Overview Q1 2022

PUBLIC

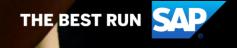

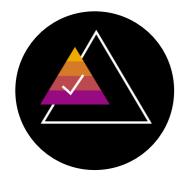

## SAP Fieldglass now comes with ready-to-run integration for SAP S/4HANA and SAP ERP customers

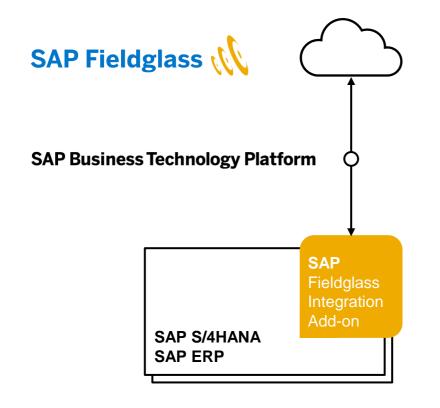

- For master data and transactional data
- Real-time connectivity + code-less integration
- Add-on for SAP ERP 6.0 and SAP S/4HANA
- No separate server required
- Extensible, for custom data + requirements
- Available with 'ERP Editions' of SAP Fieldglass
  - Services Procurement
  - Contingent Workforce Management
  - Assignment Management
- Uses SAP NetWeaver Event-enablement Add-on and the Event Mesh service on SAP Business Technology Platform

## End-to-end integration with SAP ERP and SAP S/4HANA

#### Scope of the SAP Fieldglass Integration Add-on

- Master data, e. g. accounting data, organizational data
- User upload
- Supplier upload and auto-invitation
- PR and PO integration
- Service Entry Sheets
- Invoices and credit memos

#### Additional options:

- SAP contracts to Master SoW upload
- SAP Fieldglass Worker to SAP HCM download
- SAP PM/PS integration with SoWs
- Multi-backend connectivity
- Extensible with enhancement spots, custom data and custom coding

## **SAP Fieldglass Procurement Integration**

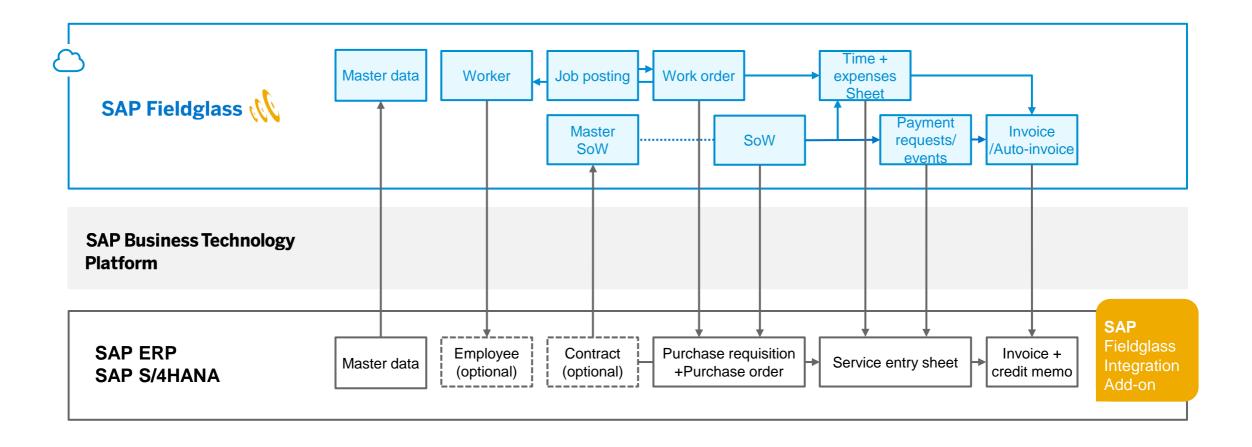

## **Multi-line feature for SoWs and SES/Timesheets**

#### **Options for SoWs (Create/Revise)**

#### 2 Options:

#### Header-based integration

- 1 SoW results in 1 PR, with total amount, and 1 PO
- Supports cost object split, to multiple items in the PR/PO then
- Multi-line integration
- User adds new SOW line item
- System creates delta item in PR and PO.
- Alternative option: no PR line item, direct PO item update

#### **Options for SES creation (for Work Orders and SoWs)**

#### 2 options

#### • Multi-line integration

- Each TS line becomes a line in the SES.
- Example: times recorded on standard rate category and overtime rate category result in 2 lines in same SES

## Header-based / summarized integration (Deprecated feature, requires custom development)

- All billable amounts per account assignment are added to one SES item
- No separate SES lines/items per rate category, only summarized values

#### **SAP Fieldglass PM/PS Integration**

- PM order operation or PS network activity is created by User in SAP S/4HANA or ERP
- Purchase requisition is created automatically and sent as SoW to SAP Fieldglass.
  - One PR line-item results in one SoW document.
- Purchase orders are created automatically after SoW release, from PR (via ME59N)
- Revisions to the SoW can be triggered by adding new PM order operations, which will add new items to PR and PO consequently
- **Timesheets** are transferred to SAP service entry sheets with summarized costs. To also report recorded hours back to PM (as in transaction IW41), a custom implementation is required.
- PM order operation requires SAP contract reference and Master SoW integration (upload from SAP contracts)

#### **SoW** with reference to order operation/ PR item, and service lines as Milestones

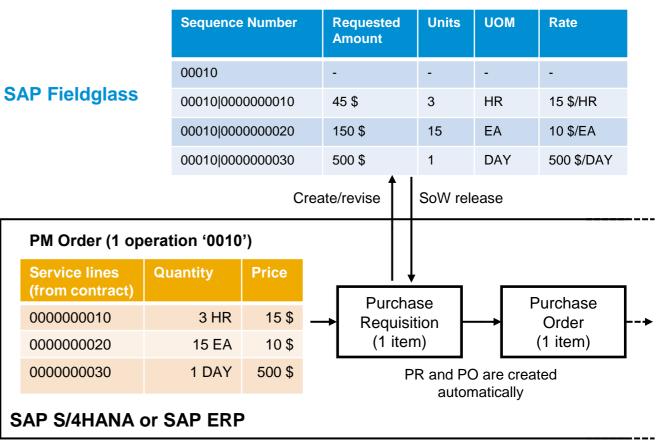

#### **SAP Fieldglass PM/PS Integration**

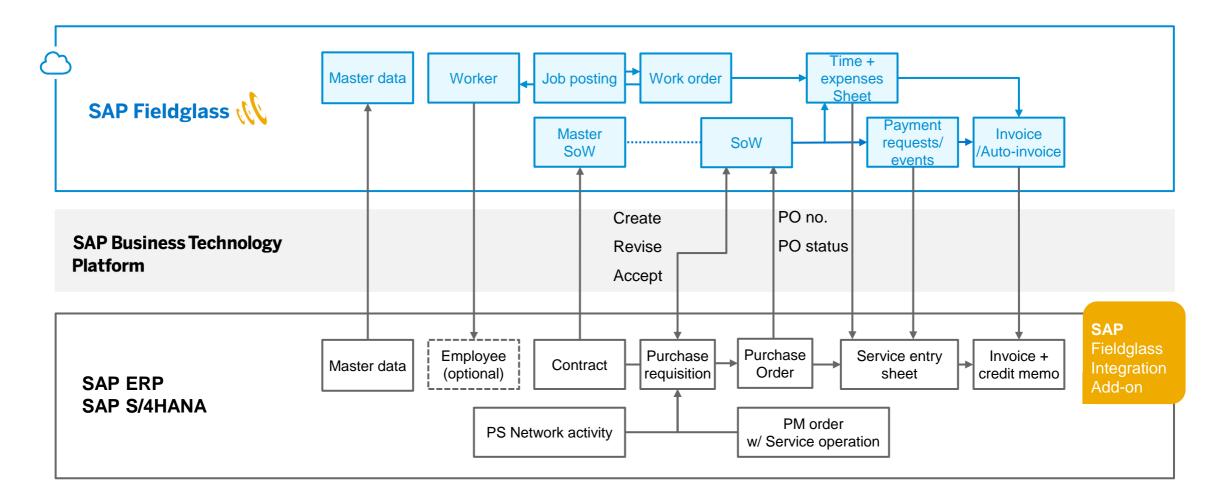

#### **SAP Fieldglass Assignment Management – Integration flow**

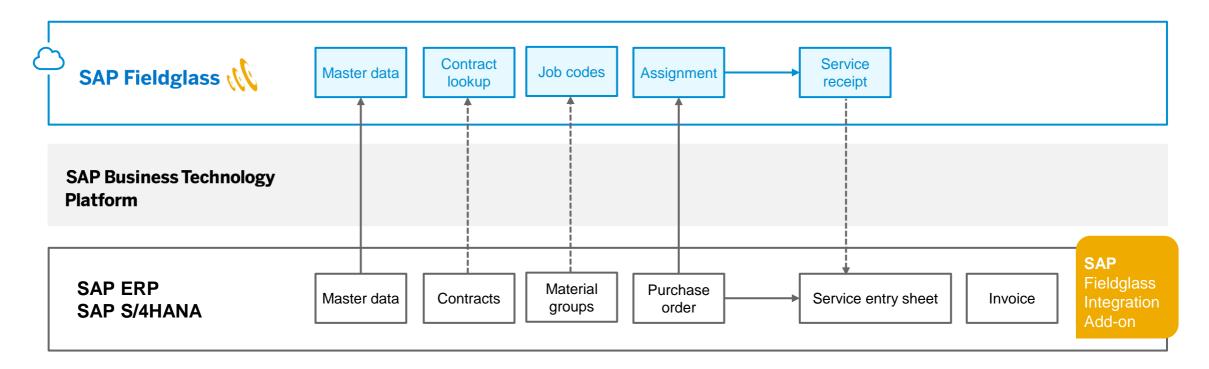

Dotted lines = Planned innovations for SAP Fieldglass Integration Add-on SPS05

#### Code-less integration approach – easy to implement, adopt and operate

- Add-on for SAP NetWeaver® systems, easy to implement, adopt and operate
- Can be fully configured in SAP Customizing Implementation Guide
- Comes with an extensive monitoring application
- Uses SAP Business Technology Platform Integration Service and Event Mesh Service (Customers can choose between a complimentary SAP Fieldglass-provided instance or use their own)
- SAP supports customer during installation, connectivity set-up and initial configuration with SAP Fieldglass Deployment Services

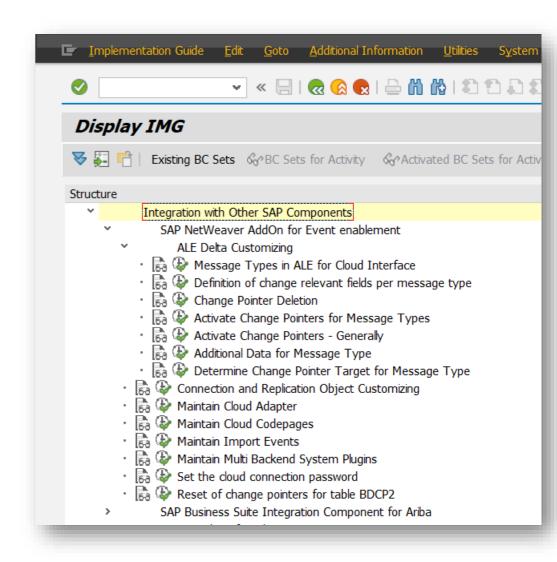

## **Master data integration options**

| SAP Fieldglass object | Configuration options                                                                                                    | Special features                                                                                         |  |  |
|-----------------------|----------------------------------------------------------------------------------------------------|----------------------------------------------------------------------------------------------------|--|--|
| Legal Entities        | Company codes (code and description)                                                                                                    | Filter function available, to restrict list of company codes                                             |  |  |
| Business Units        | <ul> <li>Purchasing organizations from SAP system</li> <li>Organizational units from SAP system</li> <li>Company codes from SAP system</li> </ul> | Only purchasing organizations assigned to the selected company codes ('Legal Entities') will be uploaded |  |  |
| Sites                 | Plants (code and description)                                                                                                    | Filter function available, to restrict list of plants                                                    |  |  |
| Locations             | <ul><li>Storage locations</li><li>Work areas from SAP EHS are supported</li><li>EHS work areas</li></ul>                                          |                                                                                                    |  |  |
| Users and roles       | Users Roles, mapped to SAP Fieldglass roles                                                                                                    | Fully manage your SAP Fieldglass users with established SAP user management processes                    |  |  |
| =ঊ Suppliers          | <ul> <li>Upload existing suppliers</li> <li>Auto-invite existing suppliers</li> </ul>                                                             | Uploads marked vendors (vendor classification flag available for CWM, SoW and Assignment management)     |  |  |
| ₹Ū́ Cost objects      | <ul> <li>Cost centers</li> <li>WBS elements</li> <li>Internal orders</li> <li>Network activities</li> <li>PM orders</li> </ul>                    | Considers relation of accounting objects to company code                                                 |  |  |
| ₹Ō G/L accounts       | G/L accounts                                                                                                    | Considers relation of G/L accounts to company codes                                                      |  |  |

## **Built-in monitoring application**

| O/I Cloud Instance Name | Replication Object                                                                                               | The Mon                             | itor App can cro                 | ss-connect to                           | other add-o   | n installations                   | Data preparation time |
|-------------------------|----------------------------------------------------------------------------------------------------|-------------------------------------|----------------------------------|-----------------------------------------|---------------|-----------------------------------|-----------------------|
| AI_PROTO                | DOWNLOAD_PARTLIST                                                                                                |                                     |                                  |                                         |               |                                   | 00:00:00              |
| ▲I_PROTO                | DOWNLOAD_PARTLIST                                                                                                | <sup>1</sup> <sup>4</sup> within vo | ur landscape, fo                 | r central monit                         | toring of all | Interfaces                        | 00:00:00              |
| ▲I_PROTO                | DOWNLOAD_PARTLIST                                                                                                |                                     | u landscape, le                  |                                         | toring of all | incraces.                         | 00:00:00              |
| ■ AI_PROTO              | DOWNLOAD_PARTLIST                                                                                                | 14.06.2019 13:27:09                 | 200                              |                                         |               | OUM                               | 0 00:00:00            |
| ■ AI_PROTO              | DOWNLOAD_PARTLIST                                                                                                | 14.06.2019 13:27:08                 | 200                              |                                         |               | OCM                               | 0 00:00:00            |
| ■ AI_PROTO              | DOWNLOAD_PARTLIST                                                                                                | 14.06.2019 13:27:07                 | 200                              |                                         |               | OCM                               | 0 00:00:00            |
| ■ AI_PROTO              | DOWNLOAD_PARTLIST                                                                                                | 14.06.2019 13:27:                   |                                  |                                         |               |                                   |                       |
| AI_PROTO                | DOWNLOAD_PARTLIST                                                                                                | 14.06.2019 13:27: 🚺 SA              | AP Business Graphics             |                                         | 2             |                                   | - 🗆                   |
| AI_PROTO                | DOWNLOAD_PARTLIST                                                                                                | 14.06.2019 13:27: Graph             | nic Edit Goto Options Extras     | Help                                    |               |                                   |                       |
| AI_PROTO                | DOWNLOAD_PARTLIST                                                                                                | 14.06.2019 13:27:                   |                                  |                                         |               |                                   |                       |
| AI_PROTO                | DOWNLOAD_PARTLIST                                                                                                | 14.06.2019 13:27:                   | 8 668 BMM 8                      |                                         |               |                                   |                       |
| AI_PROTO                | DOWNLOAD_PARTLIST                                                                                                | 14.06.2019 13:27:                   |                                  | 1 1 1                                   |               |                                   |                       |
| AI_PROTO                | DOWNLOAD_PARTLIST                                                                                                | 14.06.2019 13:27: 2D Vie            | ew 3D View Groups Left Sel. Up S | Sel. Down Right First Selection         |               |                                   |                       |
| AI_PROTO                | DOWNLOAD_PARTLIST                                                                                                | 14.06.2019 13:27:                   |                                  |                                         |               |                                   |                       |
| AI_PROTO                | DOWNLOAD_PARTLIST                                                                                                | 14.06.2019 13:27:                   | KD ()                            |                                         |               | ASAPIO Cloud Integrator Statistic | s - Data Volume       |
| AI_PROTO                | DOWNLOAD_PARTLIST                                                                                                | 14.06.2019 13:27:                   | KB ()                            |                                         |               |                                   |                       |
| AI_PROTO                | DOWNLOAD_PARTLIST                                                                                                | 14.06.2019 13:27:                   | 400                              |                                         |               |                                   |                       |
| AI_PROTO                | DOWNLOAD_PARTLIST                                                                                                | 14.06.2019 13:27:                   | 200                              |                                         |               |                                   |                       |
| AI_PROTO                | DOWNLOAD_PARTLIST                                                                                                | 14.06.2019 13:27:                   | 200                              |                                         |               |                                   |                       |
| AI PROTO                | DOWNLOAD PARTLIST                                                                                                | 14.06.2019 13:26:                   | 0                                |                                         |               |                                   |                       |
| AI PROTO                | DOWNLOAD PARTLIST                                                                                                | 14.06.2019 13:26:                   |                                  |                                         |               |                                   |                       |
| AI_PROTO                | DOWNLOAD_PARTLIST                                                                                                | 14.06.2019 13:26:                   |                                  | S I I I I I I I I I I I I I I I I I I I |               |                                   |                       |
| ■ AI_PROTO              | DOWNLOAD_PARTLIST                                                                                                | 14.06.2019 13:26:                   | Cloud Instance Name              | Time Period                             |               |                                   |                       |
| ■ AI_PROTO              | <br>DOWNLOAD_PARTLIST                                                                                            | 14.06.2019 13:26:                   |                                  |                                         |               | Time Period                       |                       |
| AI_PROTO                | <br>DOWNLOAD_PARTLIST                                                                                            | 14.06.2019 13:26:                   | Time Period                      | 350 KB()                                |               |                                   |                       |
| AL DROTO                |                                                                                                    | 2019 13:26:                         | 10.06.2019                       | 300                                     |               |                                   |                       |
|                         | and the second second second second second second second second second second second second second second second |                                     | 11.06.2019                       | 250                                     |               |                                   |                       |
| Get analytic            | al insights with graphi                                                                                          | CS ON )19 13:26:                    |                                  | 200                                     |               |                                   |                       |
|                         |                                                                                                    |                                     | 12.06.2019                       | 150                                     |               |                                   |                       |
| Interfaces, c           | lata volume, messages                                                                                            | S etc. )19 13:26:                   | 13.06.2019                       | 100                                     |               |                                   |                       |
|                         | · · · · · · · · · · · · · · · · · · ·                                                                            | 019 13:26:                          | 14.06.2019                       |                                         |               |                                   |                       |
| ■ AI_PROTO              | DOWNLOAD_PARTLIST                                                                                                | 14.06.2019 13:26:                   | 15.06.2019                       | 50                                      |               |                                   |                       |
| ■ AI_PROTO              | <br>DOWNLOAD_PARTLIST                                                                                            | 14.06.2019 13:26:                   | 16.06.2019                       | 0                                       |               | Cloud Instance Name               |                       |
| ■ AI_PROTO              | DOWNLOAD_PARTLIST                                                                                                | 14.06.2019 13:26:                   | 17.06.2019                       |                                         |               |                                   |                       |
| AI_PROTO                | DOWNLOAD PARTLIST                                                                                                | 14.06.2019 13:26:                   | 18.06.2019                       | 10.06.2019                              | 11.06.2019    | 12.06.2019                        | 13.06.2019            |
| ■ AI_PROTO              | DOWNLOAD_PARTLIST                                                                                                | 14.06.2019 13:26:                   |                                  | 14.06.2019                              | 15.06.2019    | 16.06.2019                        | 17.06.2019            |
| ■ AI_PROTO              | DOWNLOAD PARTLIST                                                                                                | 14.06.2019 13:26:                   | 19.06.2019                       | 18.06.2019                              | 19.06.2019    | 20.06.2019                        | 21.06.2019            |
|                         |                                                                                                    |                                     |                                  | 22.06.2019                              | 23.06.2019    | 24.06.2019                        |                       |

#### **Best practice with scalable integration scope**

SAP Fieldglass® Integration Add-on comes as a full-featured package, with many options. You can choose the appropriate integration scenario – during the SAP supported deployment phase or after.

Available scenarios are:

- Master data & invoice integration only
- **Procurement** integration scenario, including master data and full procurement process integration
- Plant Maintenance integration scenario, including above plus SAP backend-initiated processes,
   e.g. creating SoWs from SAP Plant Maintenance orders.
- Optional additional scenarios: Contract/Master SoW integration, Worker/HCM integration

→ All integration scenarios come with '**Recommended Solution Settings**', to reduce project effort and risk, while leaving you all options for future scalability.

## **Real-time Integration – now available for SAP Fieldglass**

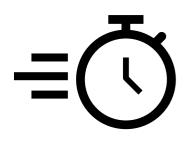

**Event-driven real-time integration**, leveraged by the Event Mesh service on SAP Business Technology Platform

- Always the latest master-data in SAP Fieldglass. New or changed data is instantly available.
- Currently supported for suppliers, cost objects and G/L accounts
- ✓ Faster process flow between SAP Fieldglass and SAP backend systems:
  - Approval/rejection of PR/PO immediately triggers approval/rejection of Workorder or SoW
  - Rejection of PR/PO due to blocked vendor, errors etc. immediately triggers rejection of Workorder or SoW
  - Invoice posting status updates are immediately returned to SAP Fieldglass invoices

## **SAP HCM Integration**

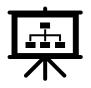

# Integrate Workers from SAP Fieldglass Contingent Workforce Management with SAP HCM system/module

- supports separate SAP HCM systems + HCM modules running within SAP ERP or SAP S/4HANA
- the integration is triggered by the following actions in SAP Fieldglass for an employee:
  - Hire
  - Change
  - Terminate
  - Re-hire
- the employee data record is transferred to the SAP system
- required positions and jobs are created/updated/deleted in the organizational structure
- attributes of the worker are stored in the corresponding SAP HCM 'infotypes'
- one SAP employee is created/updated/deleted per employee
- the created SAP personnel number is reported back to SAP Fieldglass

## Easily on-board existing suppliers, with 'Auto-invite'

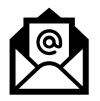

## Easily on-board your existing suppliers by e-mail invitation:

#### existing vendor data is uploaded and completed through supplier

- the Add-on can upload all SAP suppliers classified/marked as relevant for SAP Fieldglass processes
- vendor master in SAP Fieldglass with reference to the SAP supplier ID is created automatically
- if auto-invite option was selected, an invitation email gests sent to the first supplier contact person
- supplier clicks link in e-mail and registers with SAP Fieldglass
- master record is created in SAP Fieldglass, with reference to SAP supplier ID
- supported data:
  - SAP supplier ID
  - supplier name
  - primary street address of supplier
  - first and last name + email address of primary contact person

| n Configuration / Supplier List / Suppl | Asapio Gmbh & Co. KG            |                                       |
|-----------------------------------------|---------------------------------|---------------------------------------|
| Details                                 | Details                         |                                       |
|                                         | Name                            | Asapio Gmbh & Co. KG                  |
| Rates                                   | Code                            | A001                                  |
|                                         | Average Score                   |                                       |
| Rate Groups & Grids                     | Address 1                       | Agnes-Pockels-Bogen 1                 |
|                                         | City                            | Manchester Container Terminal         |
|                                         | State/Province                  |                                       |
| Remit-to Addresses                      | Country/Region                  | GBR                                   |
| 2                                       | ZIP/Postal Code                 | 80992                                 |
|                                         | Supplier Company Contact Person | Churkin, Alexander( kevin.brown01@sap |

## **Deployment Services**

## **Deployment Services for SAP Fieldglass Integration Add-on**

| What is the idea?     | SAP supports customers during the implementation of the SAP Fieldglass Integration Add-on                                                                                                    |
|-----------------------|----------------------------------------------------------------------------------------------------|
| Who is eligible?      | Customers who receive SAP Deployment Services as part of their SAP Fieldglass subscription license                                                                                                    |
| How is it delivered?  | <ul> <li>3 workshops with business and IT responsibles</li> <li>Remote configuration of SAP backend test system (requires SAP OSS system connection)</li> <li>1 hand-over workshop with knowledge-transfer to responsible customer team</li> </ul>                                                                                         |
| What is in scope?     | <ul> <li>Integration of 1 SAP S/4HANA or SAP ECC 6.0 test system</li> <li>Configuration of standard scope options for master data and procurement integration flow</li> </ul>                                                                                                    |
| What is NOT in scope? | <ul> <li>MSoW integration scenario, PM/PS integration scenario, additional systems, HCM system integration, custom interfaces</li> <li>Any other consulting service, e. g. for go-live, hypercare, fit/gap design, brownfield integration, BAdI or code implementation, SAP system administration, application consulting, etc.</li> </ul> |

#### **Deployment Services – Timeline**

- Activities for the Integration Add-on are aligned with the standard SAP Fieldglass implementation timeline.
- Timeline relies on customer contribution, as the Add-on is installed and operated within the existing SAP backend system landscape.

| Phase                              | Discover                                        | Prepare              | Explore                    | Realize                                   | Deploy                            | Run     |
|------------------------------------|-------------------------------------------------|----------------------|----------------------------|-------------------------------------------|-----------------------------------|---------|
| SAP<br>Deployment Team             | -                                               | Kick-off<br>workshop | 2 integration<br>workshops | Remote configuration 1 hand-over workshop | -                                 | -       |
| Customer<br>(main activities only) | Installation<br>BTP connection<br>(see slide 6) |                      | Scope finalization         | Testing<br>Schedule jobs in backend       | Configure<br>production<br>system | Go-live |

## **Deployment Services – Activities**

| Prepare Phase        | Kick-off workshop – explain implementation approach, pre-requisites and identify responsibilities<br>Customer participants: Project team<br>→ Milestone: Customer to perform initial installation of the Add-on and connectivity tasks to SAP BTP                                                                                                    |
|----------------------|----------------------------------------------------------------------------------------------------|
| Explore Phase        | Integration workshop 1 (60-90 min) – Define master data integration options with responsible team<br>Integration workshop 2 (60-90 min) – Define transactional integration options with responsible team<br>Scope clarification support (up to 4 hours)<br>→ Milestone: Customer to sign off scope and prerequisites, latest at end of explore phase |
| Realize Phase        | Remote configuration of SAP backend test system<br>Customer to schedule required jobs in test system and perform tests<br>→ Milestone: Documentation of performed settings                                                                                                    |
| End of Realize Phase | Hand-over of TRs and documentation to Customer<br>Know-How-Transfer Session (60min): present customer configuration, scheduled jobs, explain monitoring<br>→ Milestone: Session delivered                                                                                                    |

## **Additional Info**

#### Architecture and technical info

SAP Fieldglass Integration Add-on is installed into SAP on-prem or private cloud instances and uses SAP Business Technology Platform.

SAP backend:

- □ SAP S/4HANA 1609 or higher
- □ SAP ECC 6.0 EhP 6 or higher
- □ On-prem or private cloud
- Required Add-ons installed
- Business function LOG\_MM\_CI\_2
- □ SAP BTP connectivity set-up

SAP Business Technology Platform:

□ Cloud Foundry instance

Hub)

- Event Mesh service (<u>SAP Store</u>)
- □ Integration service (<u>SAP Store</u>)
- □ Integration Flows (<u>SAP API Business</u>

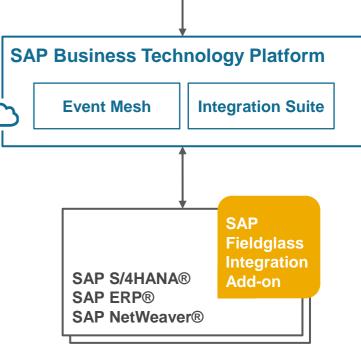

SAP Fieldglass

This is an overview only - please refer to the current SAP help pages for details.

## **Extensibility**

SAP Fieldglass Integration Add-on offers several extensibility options:

- Enhancements spots/BAdIs allow custom-specific process adoptions
- Conversion exits, for custom data changes on field-level
- Build additional custom interfaces with ease, and manage them with built-in configuration and monitoring options

### **Further Information**

- SAP Help documentation: <u>https://help.sap.com/viewer/e745d2cc4d114bbf92d2eea49eda9af4/1.0/en-US</u>
- SAP Release Notes: <u>SAP Note 2927040</u>, <u>SAP Note 2927114</u>
- The software can be found on SAP Support Portal (search for 'ASANWEE' and 'ASAFGEE') at <u>https://launchpad.support.sap.com/#/softwarecenter</u>
- ASAPIO info page: <u>https://asapio.com/fieldglass</u>

#### SAP ARIBA • SAP FIELDGLASS • SAP S/4HANA

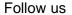

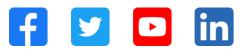

#### www.sap.com/contactsap

© 2021 SAP SE or an SAP affiliate company. All rights reserved.

No part of this publication may be reproduced or transmitted in any form or for any purpose without the express permission of SAP SE or an SAP affiliate company.

The information contained herein may be changed without prior notice. Some software products marketed by SAP SE and its distributors contain proprietary software components of other software vendors. National product specifications may vary.

These materials are provided by SAP SE or an SAP affiliate company for informational purposes only, without representation or warranty of any kind, and SAP or its affiliated companies shall not be liable for errors or omissions with respect to the materials. The only warranties for SAP or SAP affiliate company products and services are those that are set forth in the express warranty statements accompanying such products and services, if any. Nothing herein should be construed as constituting an additional warranty.

In particular, SAP SE or its affiliated companies have no obligation to pursue any course of business outlined in this document or any related presentation, or to develop or release any functionality mentioned therein. This document, or any related presentation, and SAP SE's or its affiliated companies' strategy and possible future developments, products, and/or platforms, directions, and functionality are all subject to change and may be changed by SAP SE or its affiliated companies at any time for any reason without notice. The information in this document is not a commitment, promise, or legal obligation to deliver any material, code, or functionality. All forward-looking statements are subject to various risks and uncertainties that could cause actual results to differ materially from expectations. Readers are cautioned not to place undue reliance on these forward-looking statements, and they should not be relied upon in making purchasing decisions.

SAP and other SAP products and services mentioned herein as well as their respective logos are trademarks or registered trademarks of SAP SE (or an SAP affiliate company) in Germany and other countries. All other product and service names mentioned are the trademarks of their respective companies.

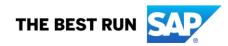

See www.sap.com/trademark for additional trademark information and notices.

## **Example Process Flows**

#### **Master Data Integration**

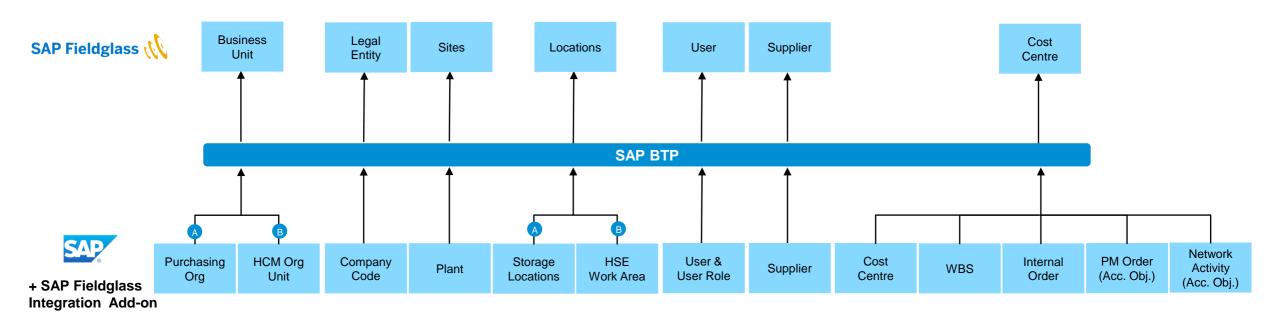

#### A B Mutually exclusive options

## **Contingent Workforce Management Integration**

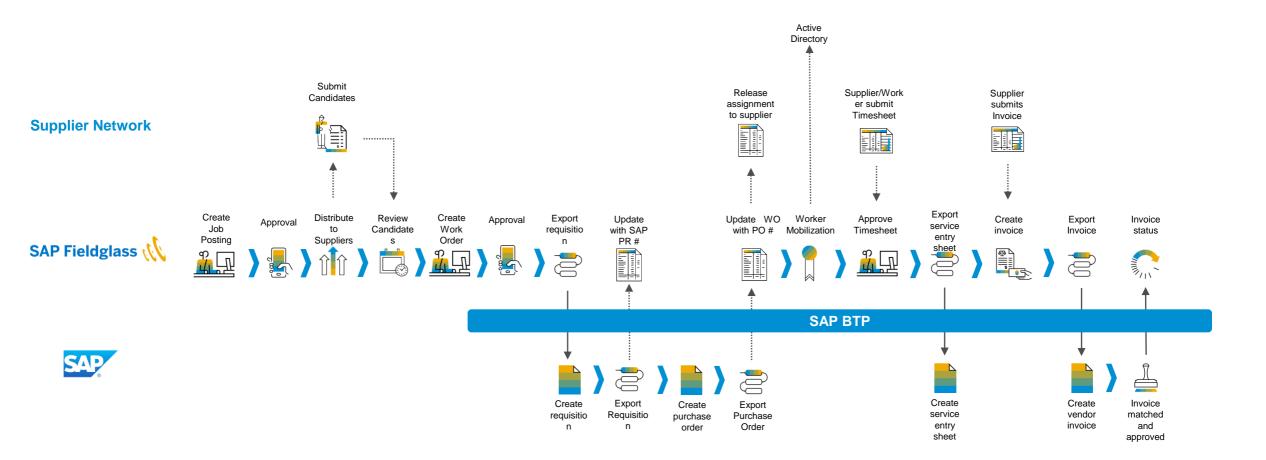

#### **Services Procurement integration**

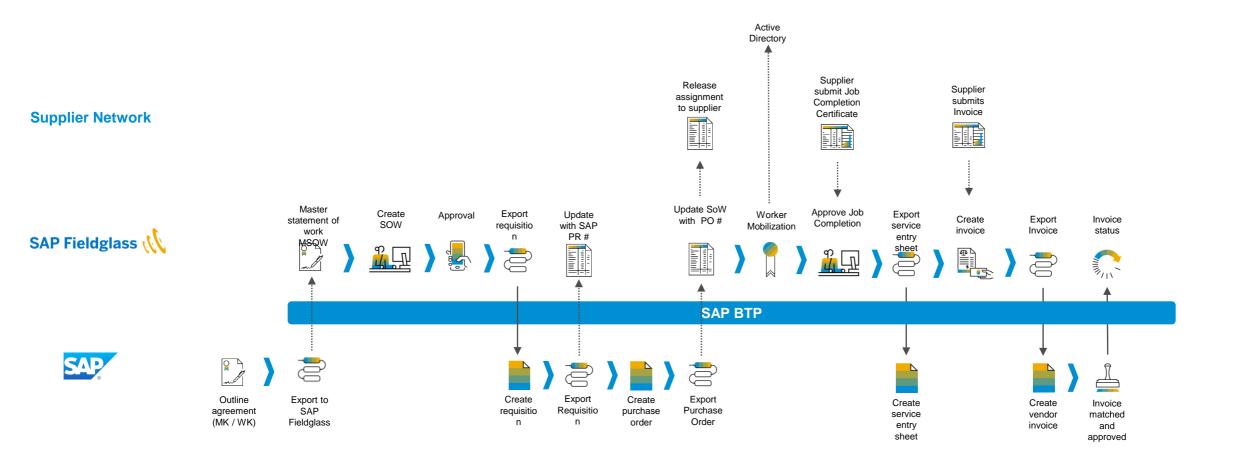

## **Plant Maintenance/Project System integration**

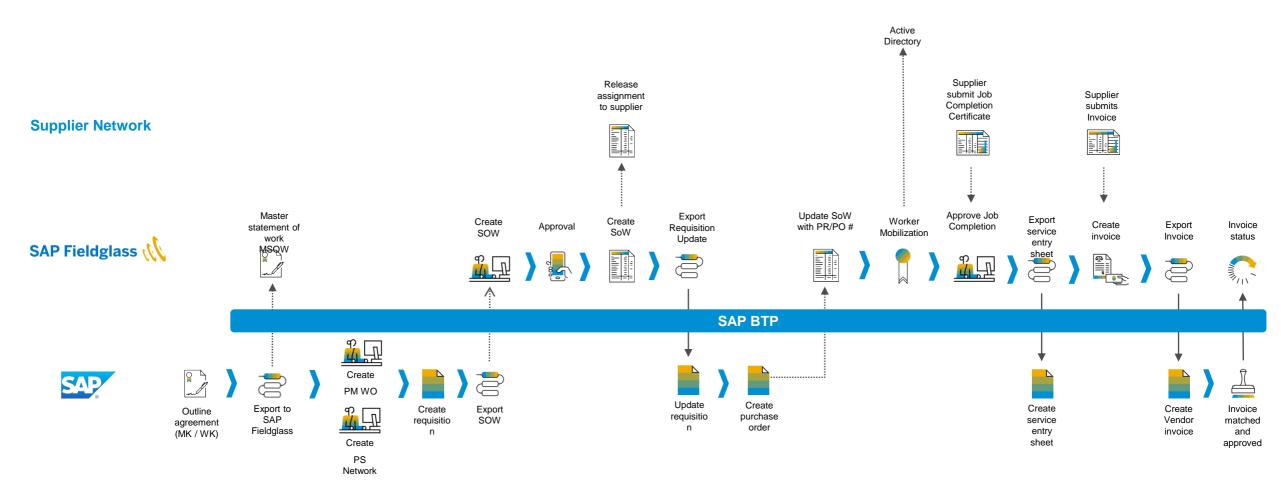